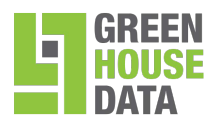

# **Green House Data Email Archiving eDiscovery Search Worksheet**

Thank you for purchasing Green House Data's Email Archiving product. Use the Email Archiving eDiscovery Search Worksheet to submit information to Green House Data when you need to search an employee's mailbox to produce email data for an eDiscovery event. When you have completed this worksheet, Please submit the completed [worksheet to support@](mailto:support@fibercloud.com)greenhousedata.com

Upon the completion of the search request, you will be given instructions on how to access and export the search results using Outlook 2010.

Searches for archived email content may be based on keywords, message types (email, contacts, meetings etc…), messages to and from specific email addresses and the date range. You can choose to have all or selected individual mailboxes searched.

## **1) Search name:**

Provide a name associated with a keyword or person in this search. In the event you have multiple searches this will distinguish it from others searches.

## **2) Keyword searches:**

Type words to search for. Separate words with uppercase AND, OR, or NOT. Use double quotation (") marks to search for multi-word phrases. For wildcard searches, place an asterisk (\*) after the word (not in front).

**NOTE**: **Suffix** searches (**\*cat**) or substring searches (**\*cat\***) are not supported.

## **3) Advanced keyword searches**

**Exact phrases** - Use double quotation marks (" ) to search for exact terms or phrases. For example, "**cat and dog**" searches for messages that contain the exact phrase **cat and dog**. The search "**catANDdog"** searches for messages that contain both words somewhere in the message. Exact phrases can help you obtain more precise results.

**Parentheses** - Instead of using double quotation marks to represent exact phrases, you can use parentheses to group and search for multiple keywords. For example, **(cat dog)** searches for messages that contain the words **cat** and **dog** in any order.

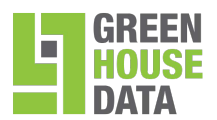

**Wildcard searches** - Prefix wildcard searches are supported. In a prefix search, place an asterisk after the word. For example, **cat\*** searches for any message that contains **cat**, **catalog**, **category**, **catalytic, catamaran**, and so on.

**NOTE: Suffix** searches (**\*cat**) or substring searches (**\*cat\***) are not supported.

## **Advanced Query Syntax**

Advanced Query Syntax (AQS) helps produce more precise search results by using targeted queries that search specific properties in a message type. Other properties that you can search for in e-mail messages include:

- The date that a message was sent or received
- The inclusion of an attachment on a message
- The messages sent to or from specific people.

You can also search for properties in other message types such as contacts, meetings, and tasks.

**NOTE:** You can also specify message types to search by clicking **Select message types**.

In the **Messages Types to Search** dialog box, select which message types to search. In the **Keywords** field, use an AQS query to define the properties and values to search.

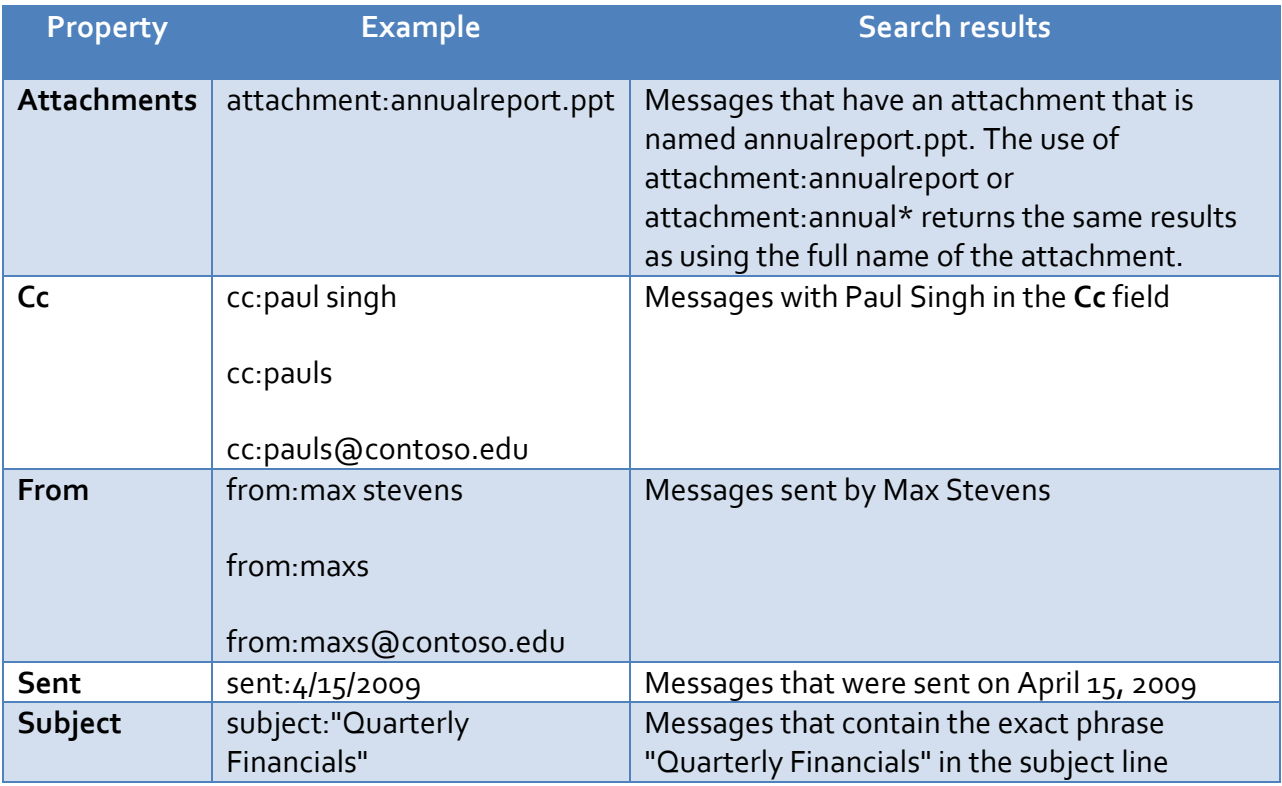

R0613

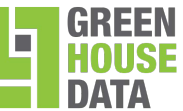

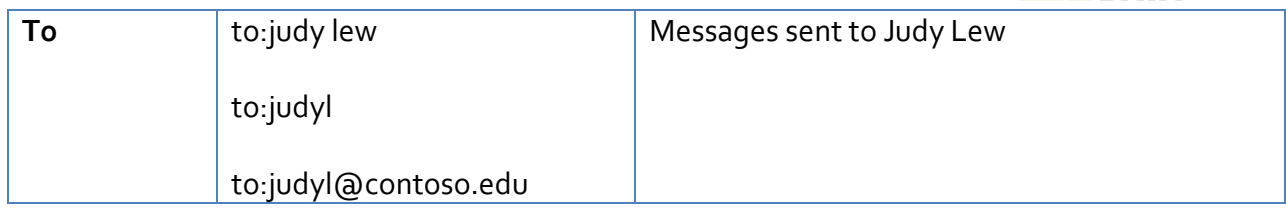

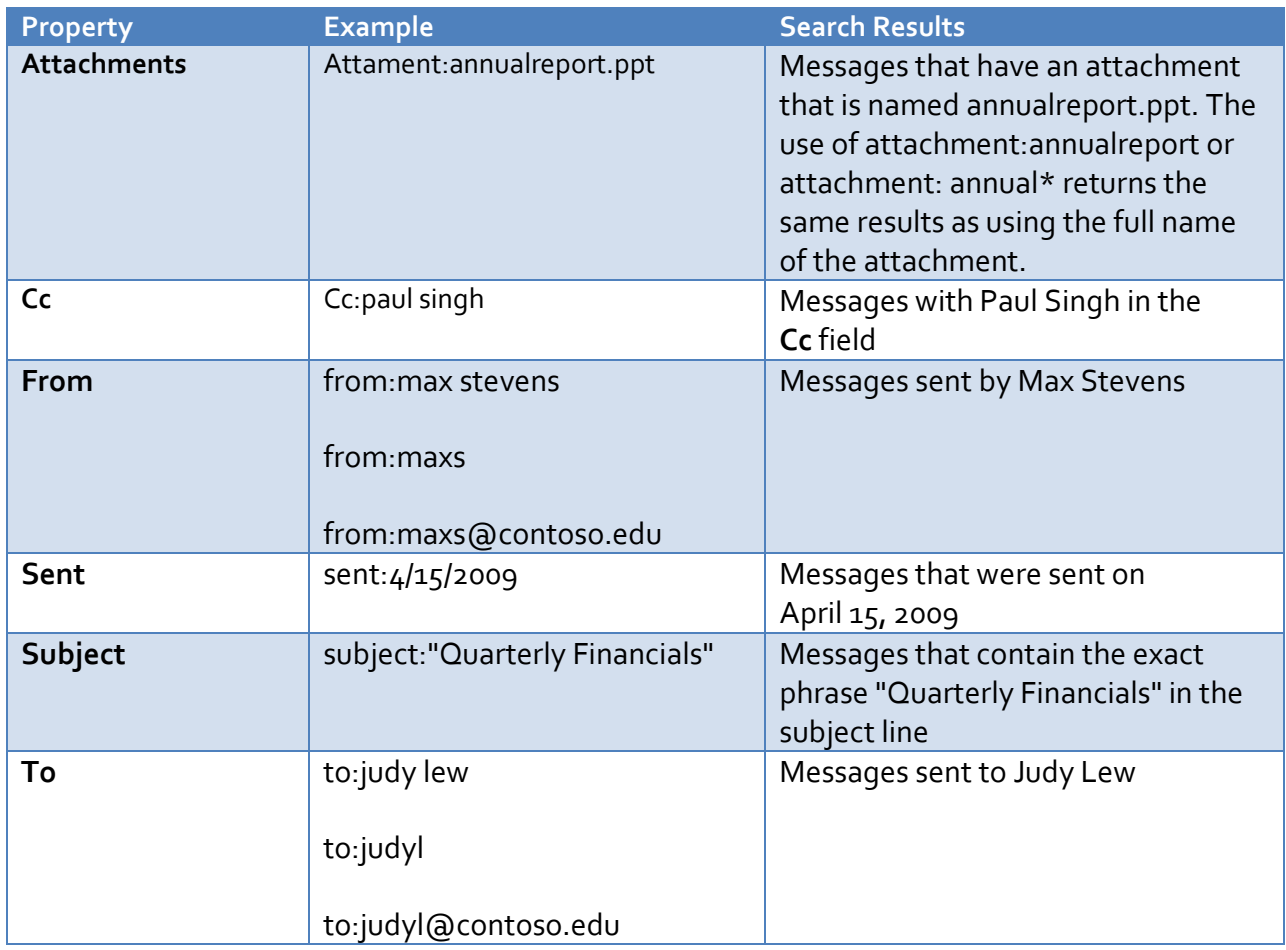

# **4) Message Types to Search**

Select the message types you'd like to search.

 $\odot$  Search all message types including ones that may not be listed below.

(Select this option to search any message type that may be in users' mailboxes. This includes message types that are affiliated with third-party messaging programs used by your organization.)

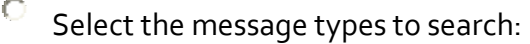

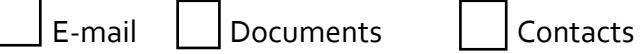

R0613

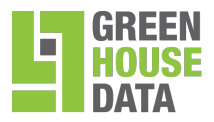

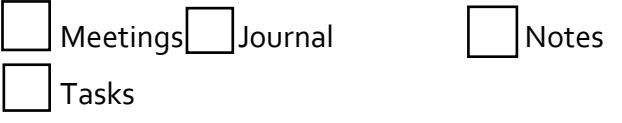

# **5) Messages To or From Specific E-Mail Addresses**

Narrow the search to messages sent to or from specific e-mail addresses or domains. Use display names, e-mail addresses, or domain names. From:

OR

To (including Cc and Bcc):

## **6) Date Range**

You can specify the date range for the search as follows:

 $\int$  Don't limit the search by date range

Limit the search by the following date range:

**Start date:** 

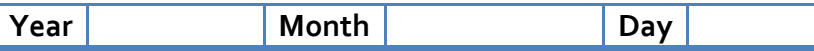

**End date:** 

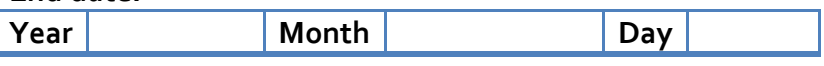

# **5) Mailboxes to Search**

\* Select mailboxes to search:

Search all mailboxes

Search specific mailboxes or the mailboxes of members of distribution groups:

List all specific mailboxes to be included in this search:

## R0613